# **Formazione di base per la sicurezza sul lavoro**

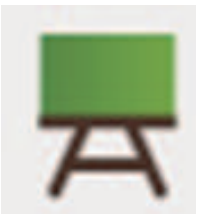

## Corso - E-Learning

## **"Formazione generale sulla sicurezza sul**

## **lavoro"**

per i dipendenti dell'Amministazione Provinciale e il personale insegnante delle scuole

sul

Portale di servizi online della Provincia Autonoma di

Bolzano

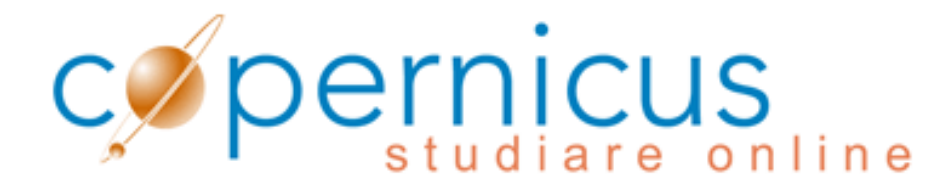

## **www.copernicus.bz.it**

Questa guida fornisce le risposte alle domande più frequenti riguardanti il corso di "Formazione generale sulla sicurezza sul lavoro" sulla piattaforma didattica "Copernicus".

**Se in questo manuale non dovesse trovare la risposta a una Sua domanda, si rivolga al Suo addetto al Servizio di prevenzione e protezione!** 

### **Contenuti:**

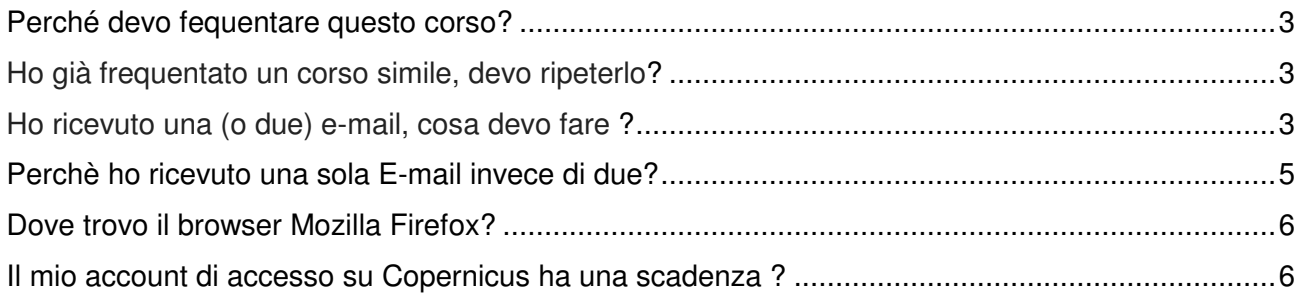

#### **Problemi di accesso alla piattaforma**

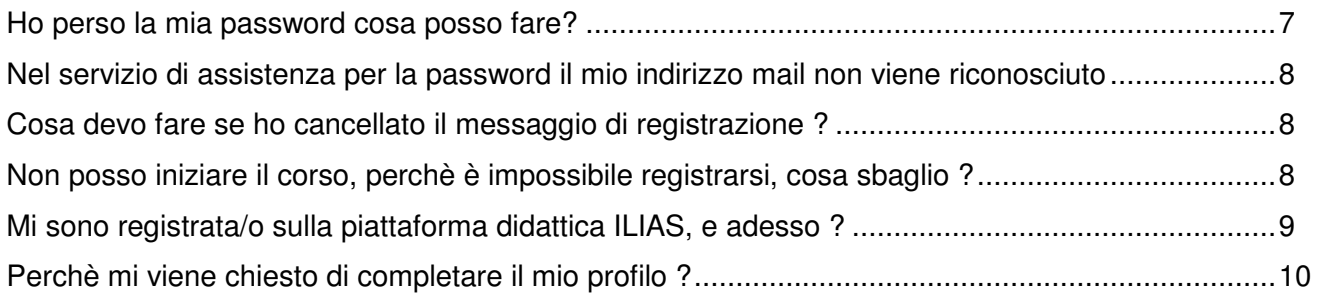

#### **Impostazioni di Copernicus**

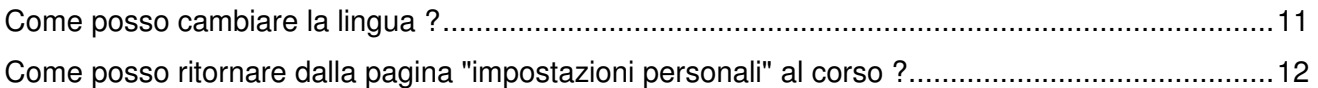

#### **Informazioni generali sul corso e sull'esamefinale**

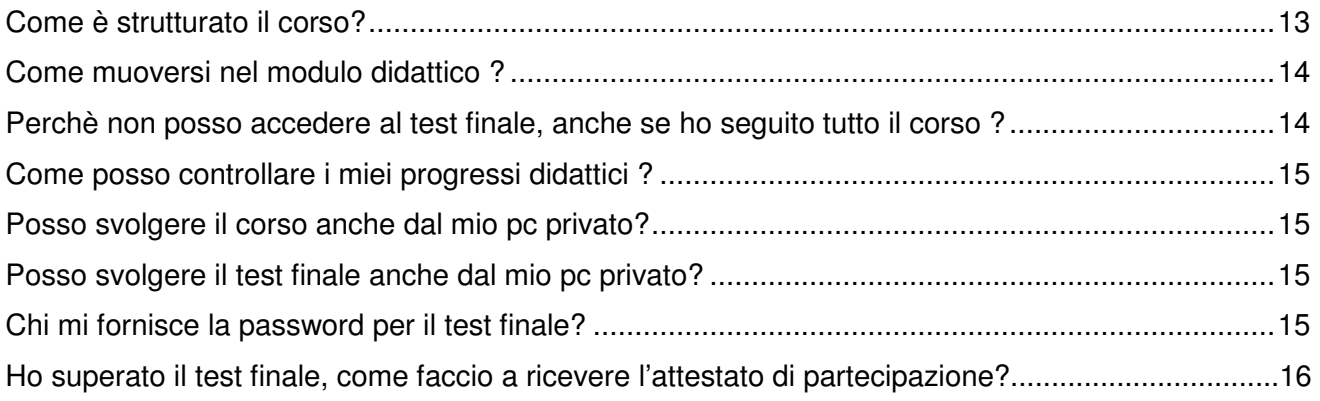

#### Perché devo frequentare questo corso?

Disposizioni di legge obbligano tutte le lavoratrici e tutti i lavoratori in Italia di essere formati sulla sicurezza sul lavoro. Questa prima parte della formazione di base è costituita da un corso e-learning di 4 ore che è considerato come credito di formazione permanente. Questo corso è un prerequisito per poter frequentare altri corsi sui rischi specifici di ogni singola attività.

#### **Ho già frequentato un corso simile, devo ripeterlo?**

Se ritiene di aver già frequentato lo stesso corso in passato o se ha frequentato un corso per lavoratorici/lavoratori presso altri enti di formazione, invii l'attestato di frequenza al seguente indirizzo email: DAS-SPP@provincia.bz.it

Una commissione composta da rappresentanti dell'Ispettorato del lavoro, della Formazione professionale in lingua tedesca e italiana e del Servizio di prevenzione e protezione nella Ripartizione Personale valuterà la validità dell'attestato e La informerà via e-mail.

#### **Ho ricevuto una (o due) e-mail, cosa devo fare?**

L'Addetto o l'Addetta del Servizio di prevenzione e protezione ha provveduto alla registrazione e all'iscrizione al corso tramite un programma software. Da questo programma le è stata inviata E-mail 1 e E-mail 2 oppure soltanto E-mail 2.

#### **E-mail 1:**

Questa mail contiene i Suoi dati d'accesso per Copernicus.

**Attenzione:** Gli apici del nome utente e della password non devono essere inseriti nella maschera d'accesso.

- Nome utente: Il suo nome utente corrisponde alla sua matricola (PBxxxxx per il personale dell'Amministazione provinciale; xxxx per il personale insegnante). Il nome utente non deve assolutamente essere cambiato!
- Password: la password viene creata automaticamente dal programma.

### **Esempio E-Mail 1:**

#### Registrierung auf Copernicus - Registrazione su copernicus

DAS-SPP@provinz.bz.it

#### Martina Mustermann

Sie wurden auf dem Online-Service-Portal der Autonomen Provinz Bozen "Copemicus" registriert.

Ihre Zugangsdaten lauten: Benutzemamen: "5620" Passwort: "BEB33103".

**ATTENZIONE:** Gli apici del nome utente e della password non vanno inseriti.

ACHTUNG: Bewahren Sie Benutzername und Passwort gut auf, denn Sie benötigen diese für jeden weiteren Einstieg auf Copernicus und für weitere Kurse!

#### Martina Mustermann

È stata eseguita la Sua registrazione sul portale di servizi online della Provincia Autonoma di Bolzano "Copernicus".

I Suoi dati per l'accesso sono i seguenti: nome utente "5620" password "BEB33103"

ATTENZIONE: Conservi usemame e password che serviranno per futuri accessi al portale e successivi corsi!

### **Importante!**

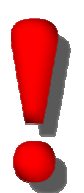

**Il nome utente assegnato non deve essere modificato in nessun modo.** Il programma software la riconosce soltanto con questo nome utente.

Cambiamenti del nome utente hanno di conseguenza la mancata creazione dell'attestato di frequenza e l'inserimento nella banca dati. Pertanto il programma non riconosce il corso svolto.

#### **E-mail 2:**

Questa e-mail contiene la comunicazione dell'avvenuta iscrizione al corso e l'invito a frequentarlo.

### **Esempio E-Mail 2:**

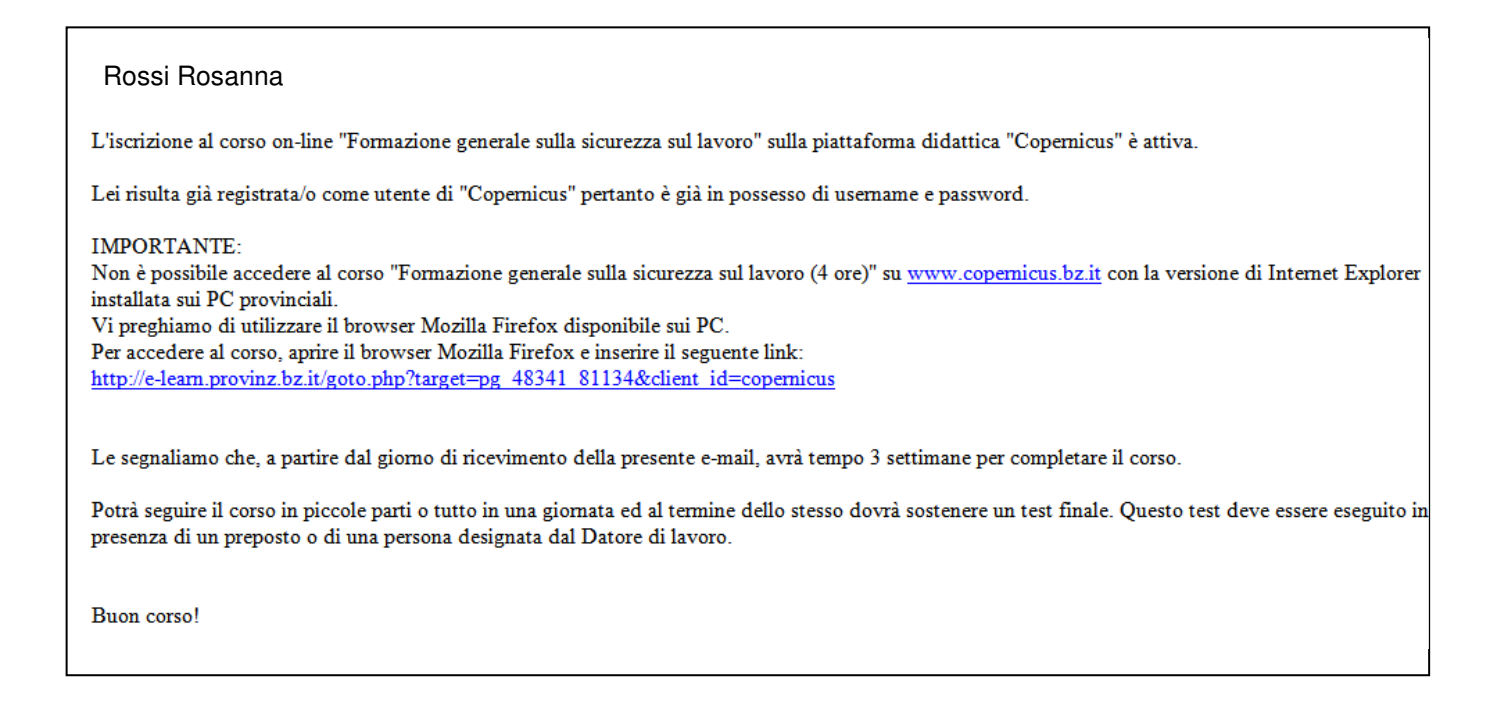

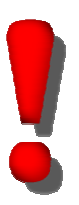

## **Importante!**

Non cliccare sul collegamento, ma copiarlo e incollarlo sul Browser **Mozilla Firefox**.

#### **Perché ho ricevuto una sola mail invece di due?**

Se ha ricevuto solo una mail (= E-mail 2) vuole dire, che è già registrata/o su Copernicus con la Sua matricola.

#### **Dove trovo il browser Mozilla Firefox?**

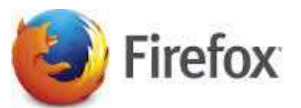

Mozilla Firefox è un browser gratuito e si può scaricare dal seguente indirizzo: **https://www.mozilla.org/de/firefox/new/?scene=2**

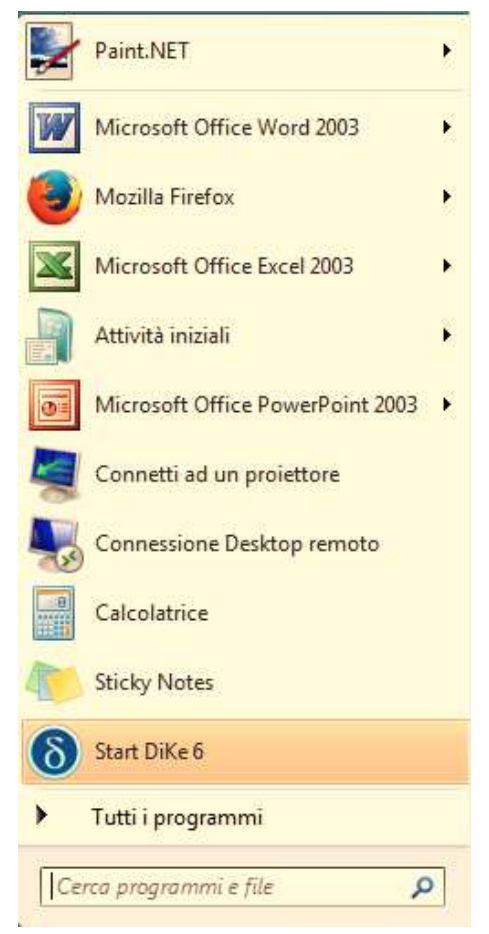

**Sui computer dell'Amministrazione Provinciale Mozilla Firefox si trova cliccando su "Start =>Tutti i programmi"**

È possibile trovare il browser anche tramite il campo di ricerca "Start /Cerca programmi o file".

#### **Il mio account di accesso su Copernicus ha una scadenza?**

No, i dati d'accesso non scadono, salvo che non ci si connette per diversi anni alla piattaforma Copernicus, in questo caso l'utenza verrà cancellata.

#### **Ho perso la mia password come posso fare?**

Per ricevere una nuova password ha due opzioni:

#### **Opzione 1:**

Collegarsi alla prima pagina di Copernicus (www.copernicus.bz.it ) e cliccare su "Accesso alla piattaforma ILIAS" e poi su " Hai dimenticato username e/o password? ".

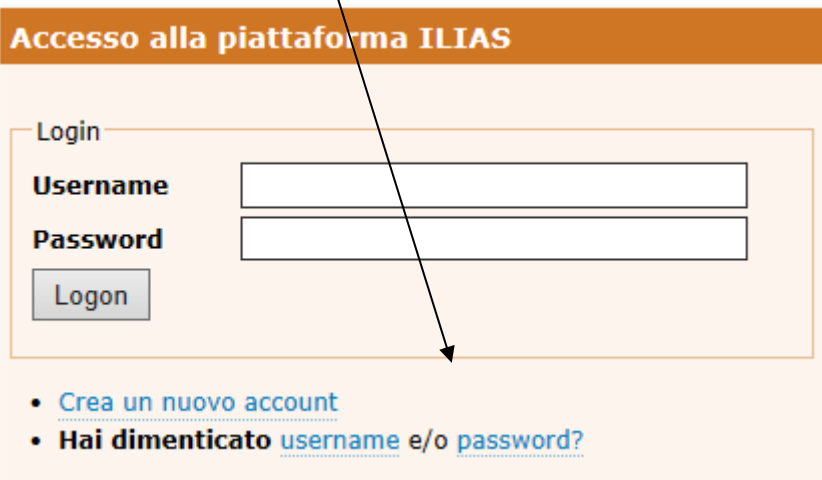

#### **Opzione 2:**

Utilizzare il collegamento della e-mail d'iscrizione al corso, copiandolo e incollandolo sulla barra degli indirizzi di Mozilla Firefox e cliccare su "Dimenticata la password?"

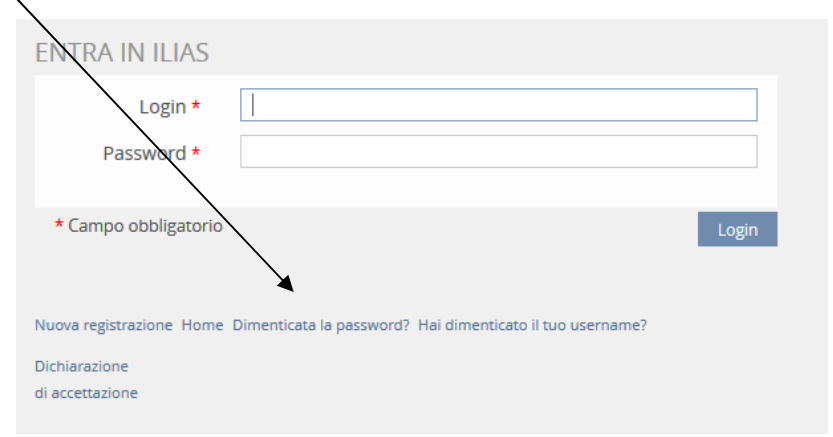

#### **In entrambi i casi si apre la seguente pagina:**

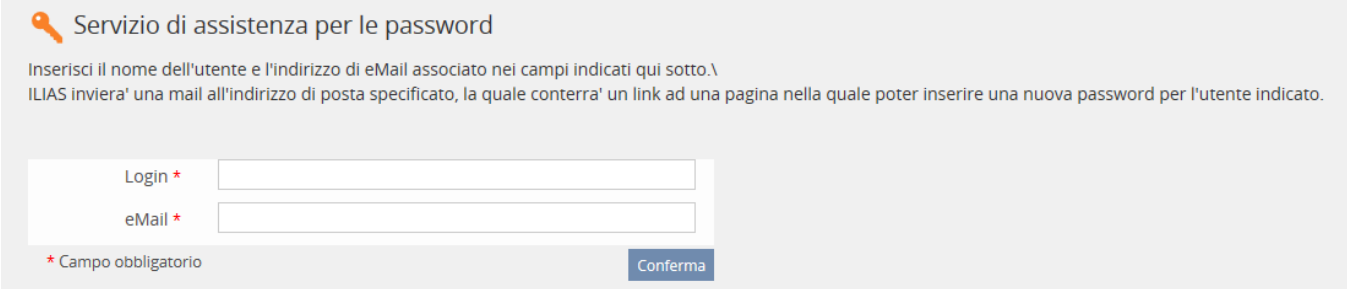

Inserisca nel campo "Login" il Suo nome utente (matricola) e l'indirizzo E-Mail nel campo sottostante. Confermi la Sua richiesta.

## **Nel servizio di assistenza per la password il mio indirizzo mail non viene riconosciuto, cosa devo fare ?**

Il programma che ha effettuato la Sua registrazione usa l'indirizzo e-mail del lavoro. Personale amministrativo: nome.cognome@provincia.bz.it

Scuole: nome.cognome @scuola.alto-adige.it

Se non dispone di un indirizzo mail del lavoro, il sistema prende automaticamente l'indirizzo della Direzione scolastica di pertinenza.

Se non riuscisse a recuperare la password, anche dopo aver seguito tutte le istruzioni, contatti il Suo Addetto o la Sua Addetta al Servizio di prevenzione e protezione.

## **Cosa devo fare se erroneamente ho cancellato il messaggio di registrazione (e-mail 1) e/o l'iscrizione (e-mail 2)?**

Se ha eliminato erroneamente una o entrambi le e-mail, contatti la Sua Direzione, in quanto tutte le due e-mail vanno anche a conoscenza della Direzione.

- Nell'Amministrazione provinciale alla Direzione di Ripartizione
- In una scuola alla Direzione scolastica
- In una scuola dell'infanzia alla Direzione didattica.

Se anche la Direzione non riesce a recuperare l'e-mail con la password scriva al Servizio di prevenzione e protezione all'indirizzo DAS-SPP@provincia.bz.it; cercheremo di auitarla il più presto possibile.

#### **Non posso iniziare il corso, perché è impossibile registrarsi, cosa sbaglio?**

Le viene negato l'accesso al corso, perchè non ha usato il nome utente e la password inviata nella mail di registrazione (E-Mail 1).

Il corso è accessibile solamente alle persone iscritte tramite il nostro programma software.

#### Mi sono registrata/o sulla piattaforma didattica ILIAS, e adesso?

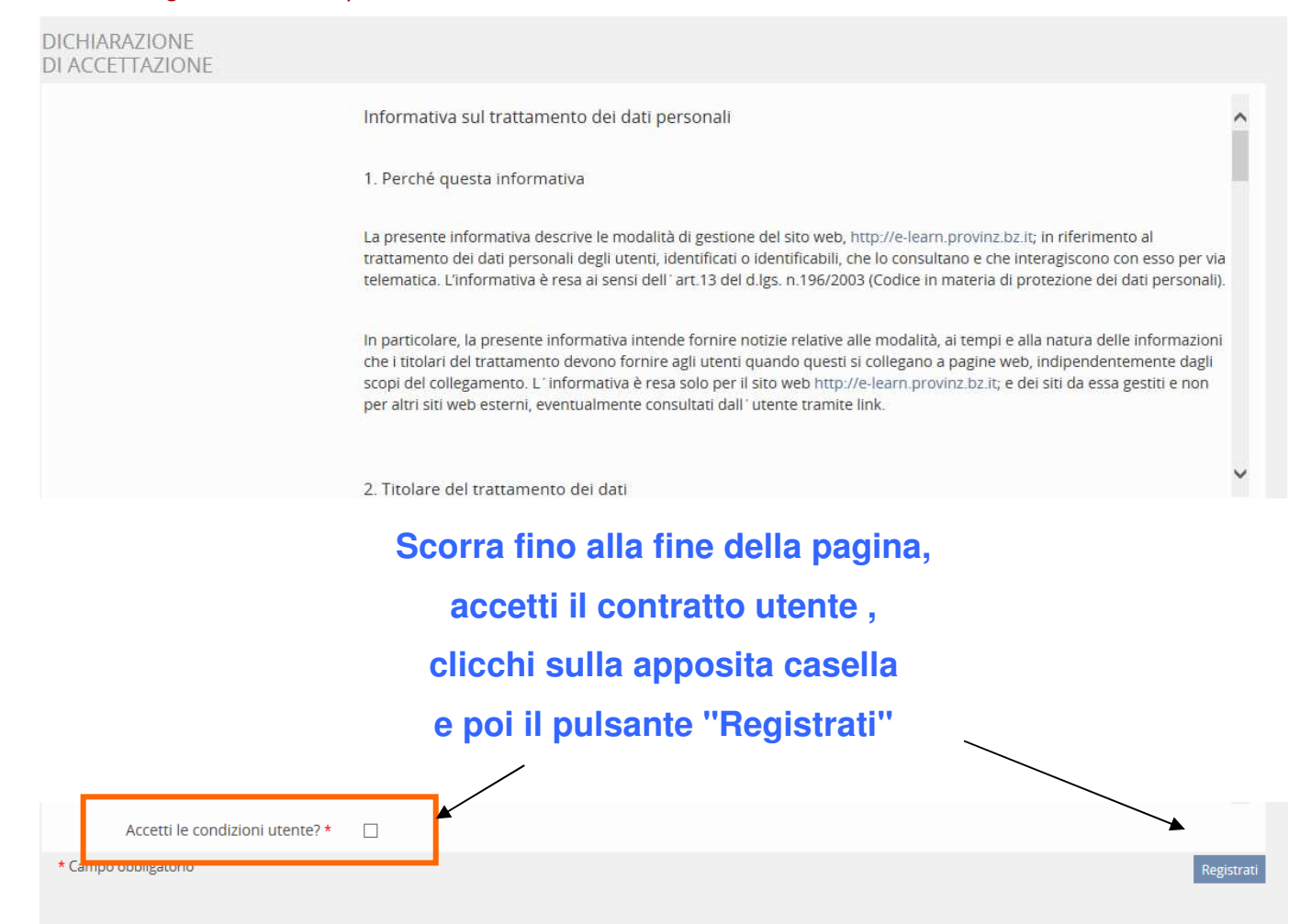

#### **Perché mi viene chiesto di completare il mio profilo?**

**È stata/o registrata/o su Copernicus qualche tempo fa e mancano alcuni dati obbligatori, si prega di completare la registrazione inserendo i dati mancanti:**

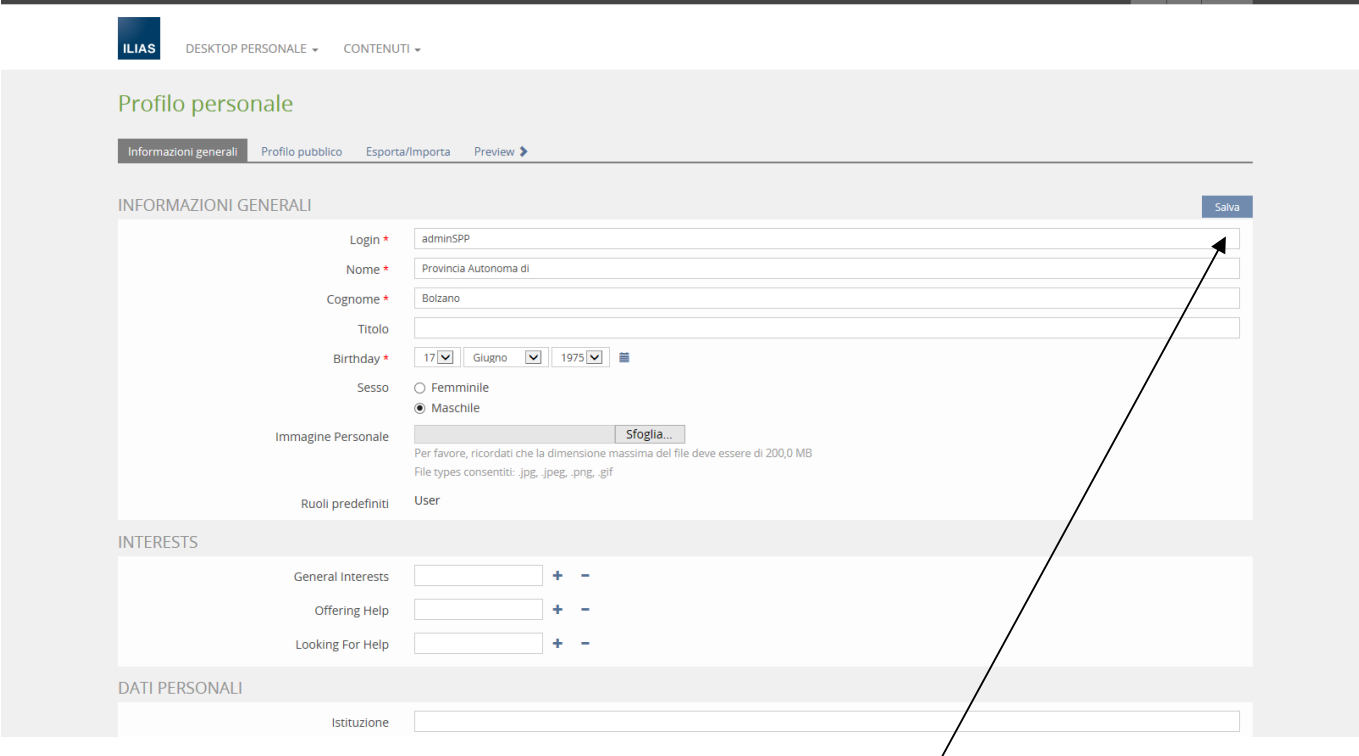

Compili tutti i campi obbligatori (sono i campi contrassegnati dall'asterisco rosso \* ).

Dopo aver compilato i campi, prema sul pulsante

Salva

## **Impostazioni di Copernicus**

#### **Come posso cambiare la lingua?**

Per cambiare la lingua, acceda con il Suo nome utente e la Sua password a Copernicus. Apra nell'angolo in alto a destra, nella barra di colore grigio scuro, sotto la sagoma di una persona e clicchi su "Impostazioni personali".

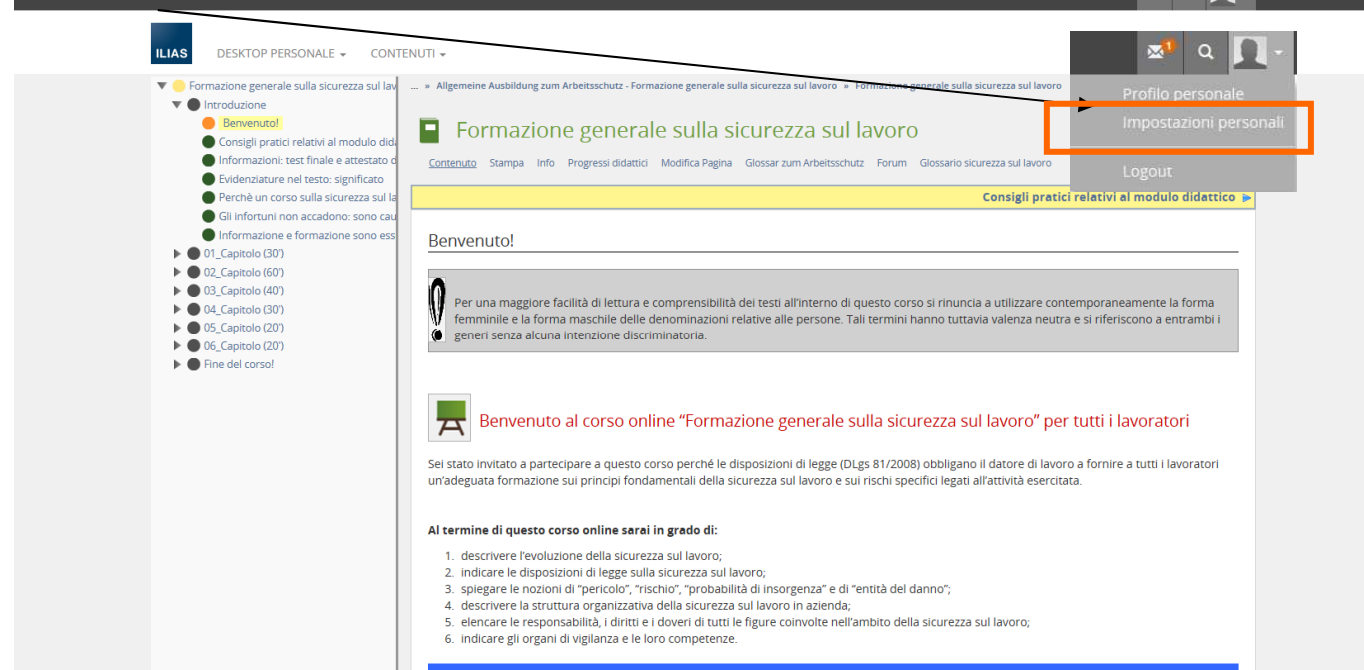

- Apra il menu del campo "Lingua" e selezioni la Sua lingua:
	- Tedesco al fine di accedere al testo in tedesco
	- Italiano al fine di accedere al testo in italiano
- Infine clicchi su salva save

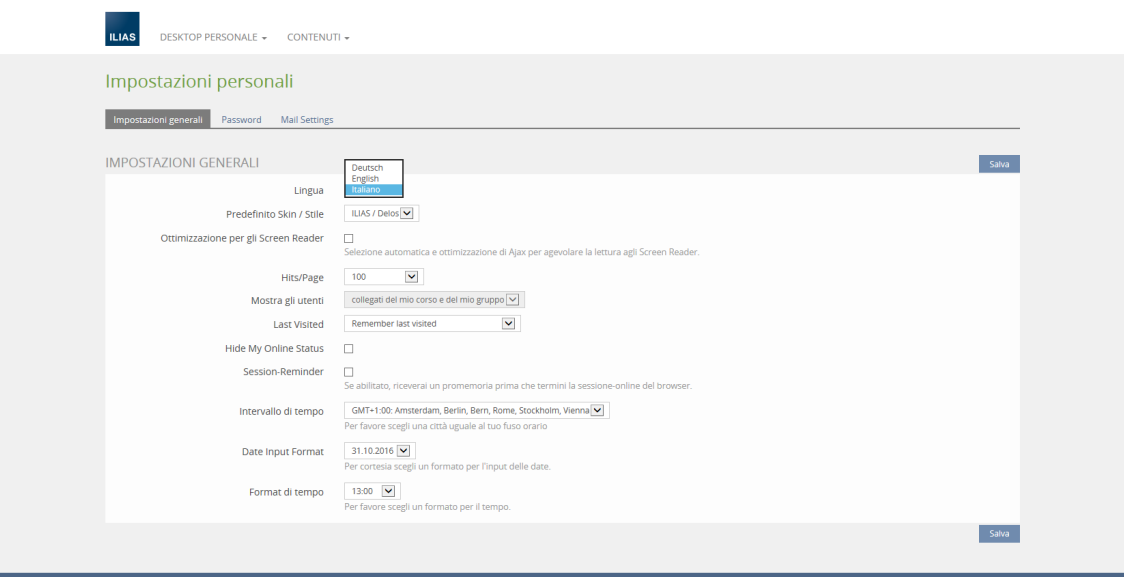

 $\mathbb{R}^{\mathbb{D}}$  Q  $\mathbb{R}$  .

### **Come posso ritornare dalla pagina "impostazioni personali" al corso?**

Per tornare al corso, clicchi sulla voce di menu "desktop personale" al punto "I miei corsi e gruppi":

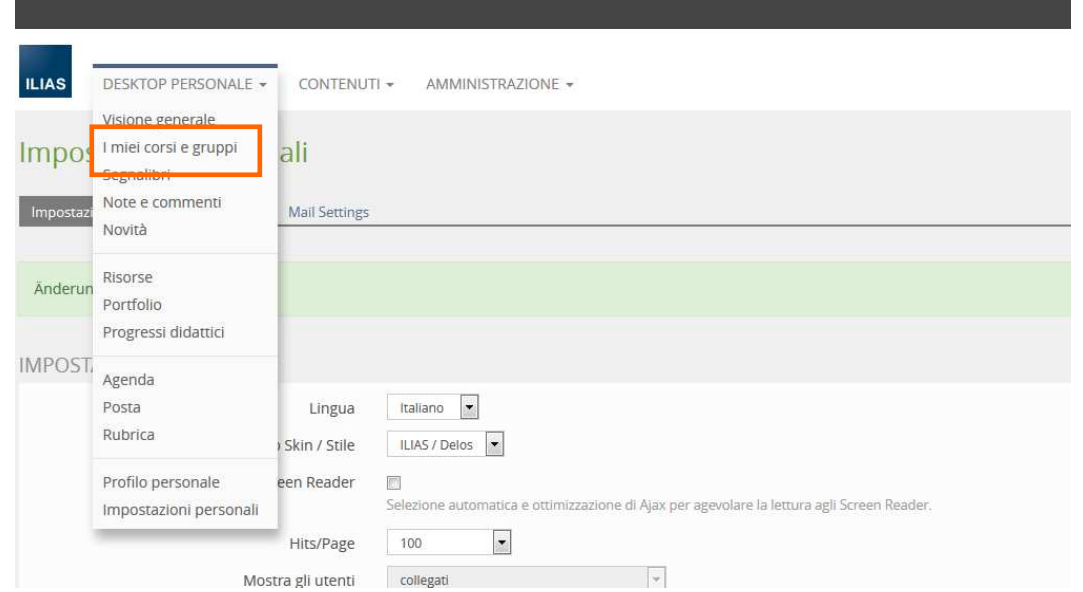

**Apra il corso e poi il modulo didattico** 

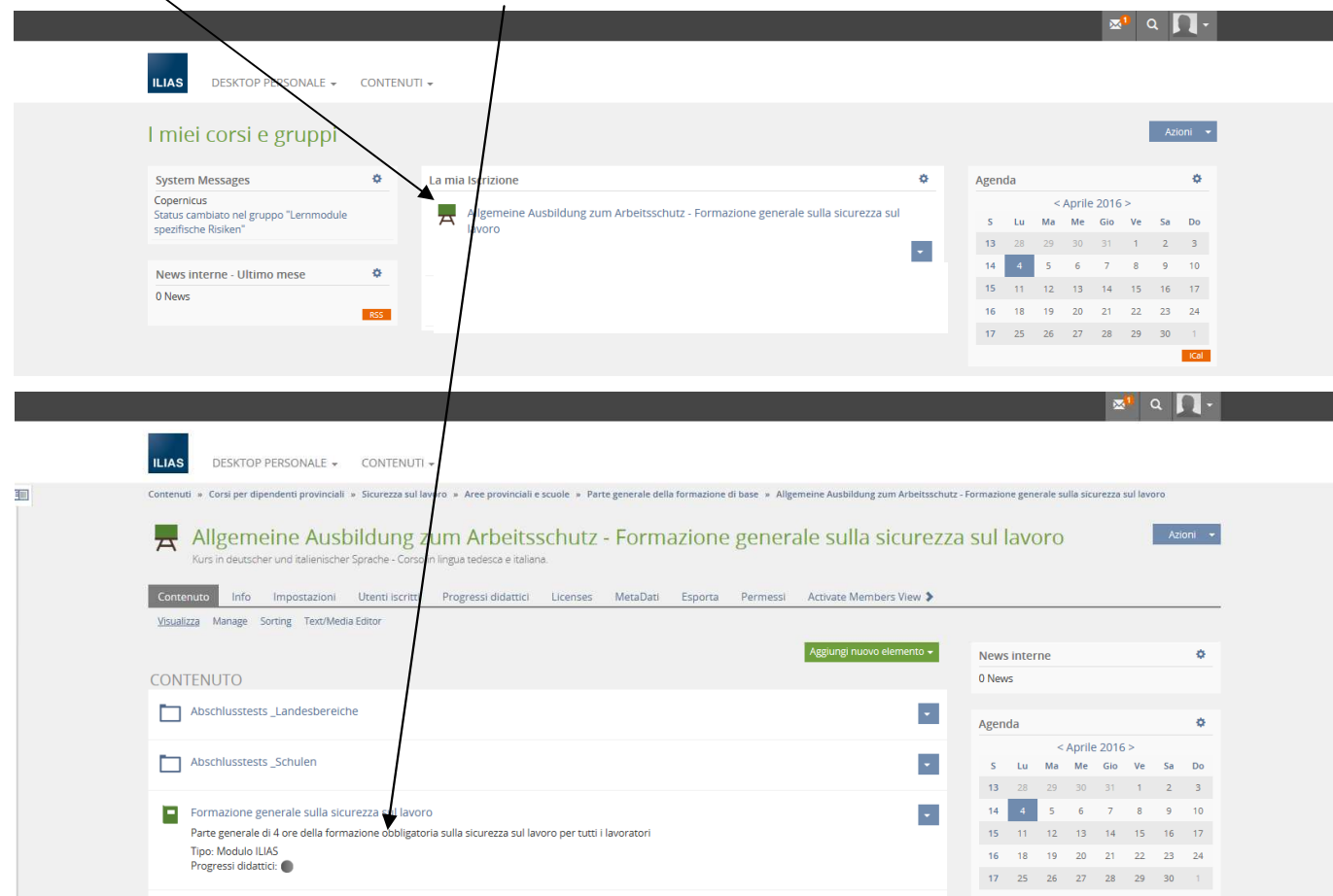

Adesso si trova sulla prima pagina del modulo didattico.

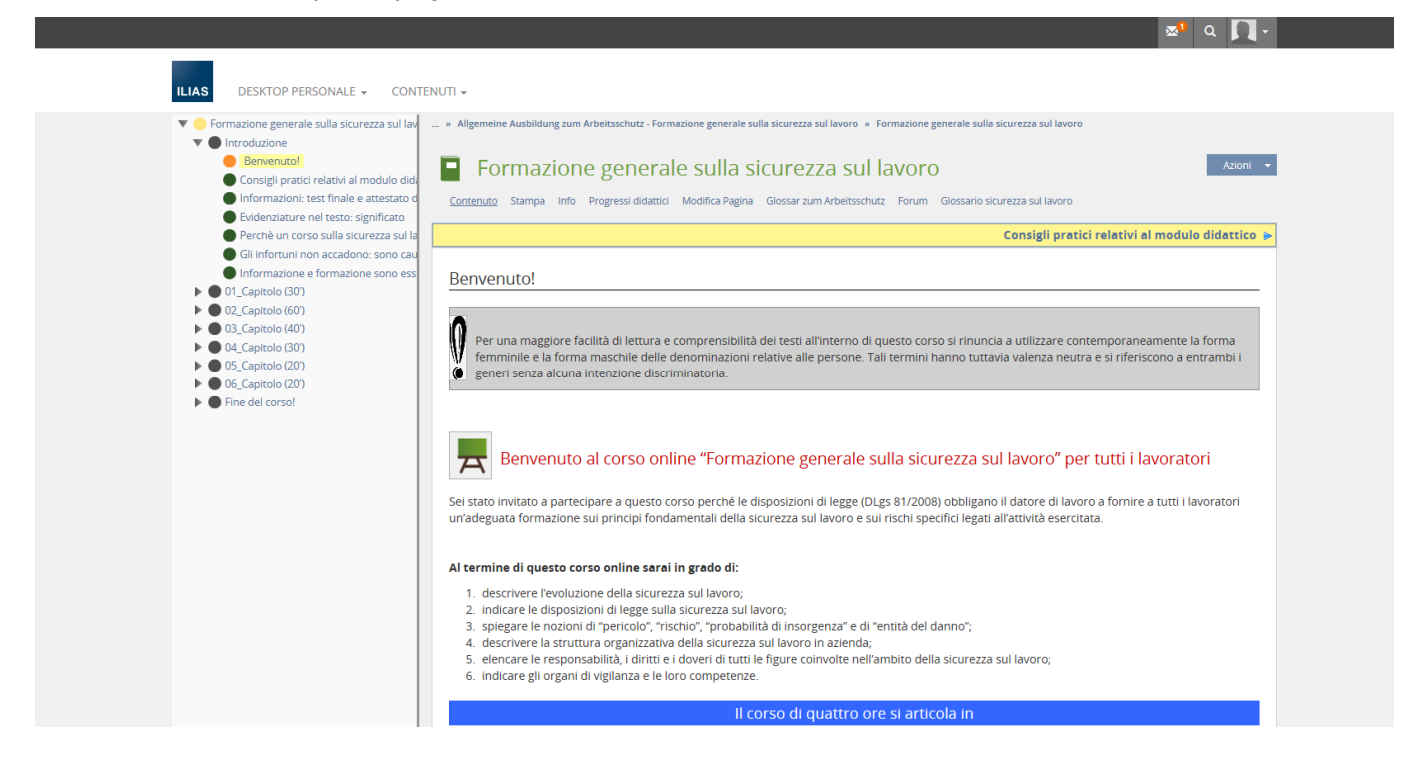

## Informazioni generali sul corso e l'esame finale

#### **Com'è strutturato il corso?**

#### **Il corso si compone dei seguenti elementi:**

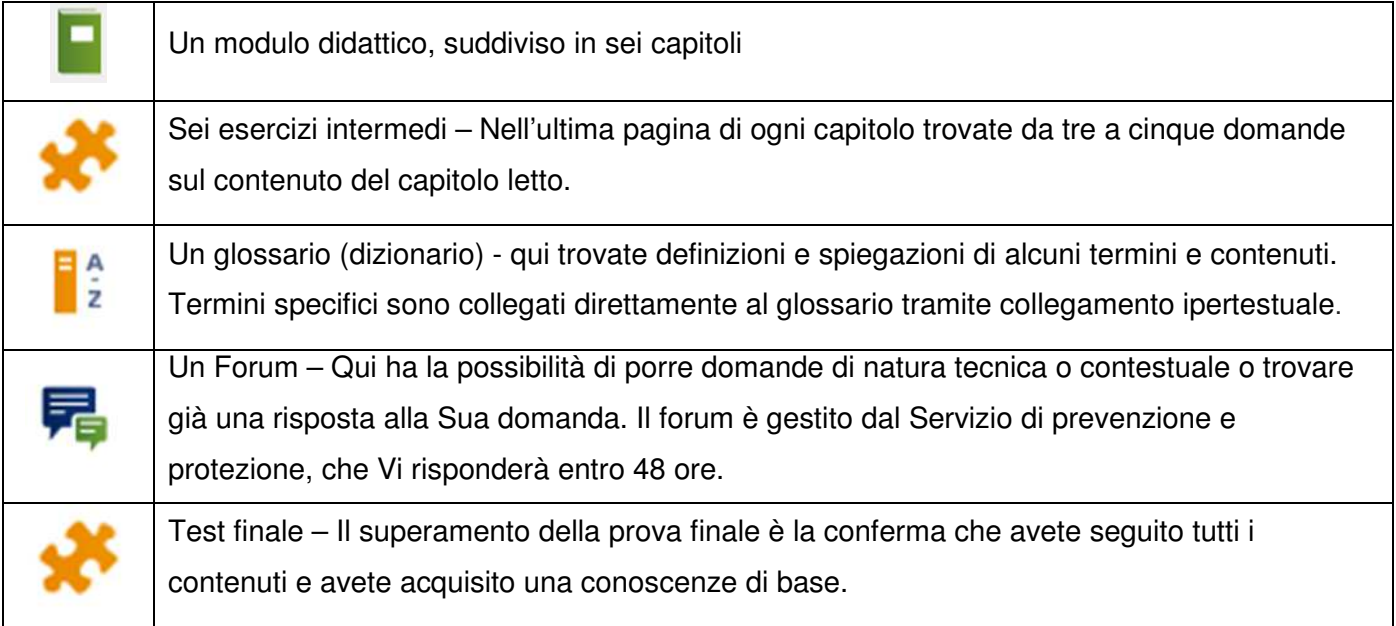

#### **Come muoversi nel modulo didattico?**

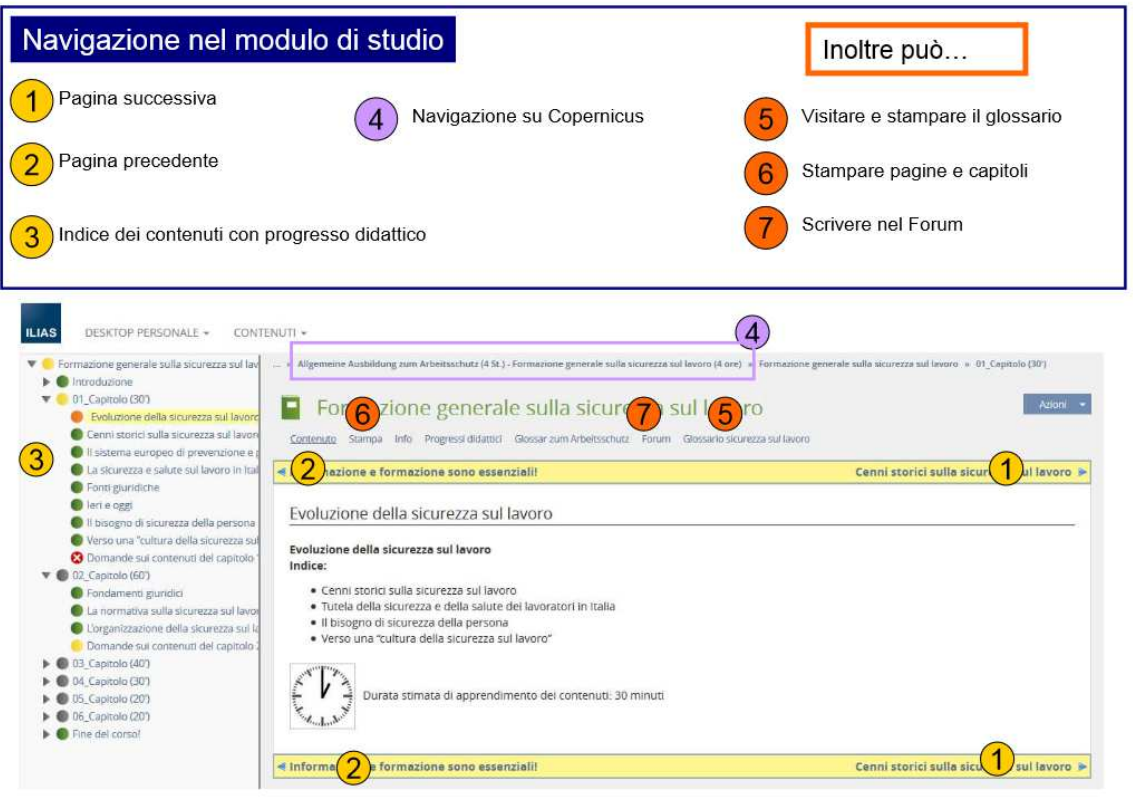

#### **Perché non posso accedere al test finale, anche se ho seguito tutto il corso?**

Quando Le viene negato l'accesso al test finale, vuole dire che non ha raggiunto il tempo minimo di lettura in uno o più capitoli. Dove non ha raggiunto il tempo di lettura minima, lo vede nel indice del modulo (pallino colorato per capitolo) o dai Suoi progressi didattici (veda pagina seguente).

Informazioni dettagliate si trovano alla pagina "Consigli pratici relativi al modulo didattico":

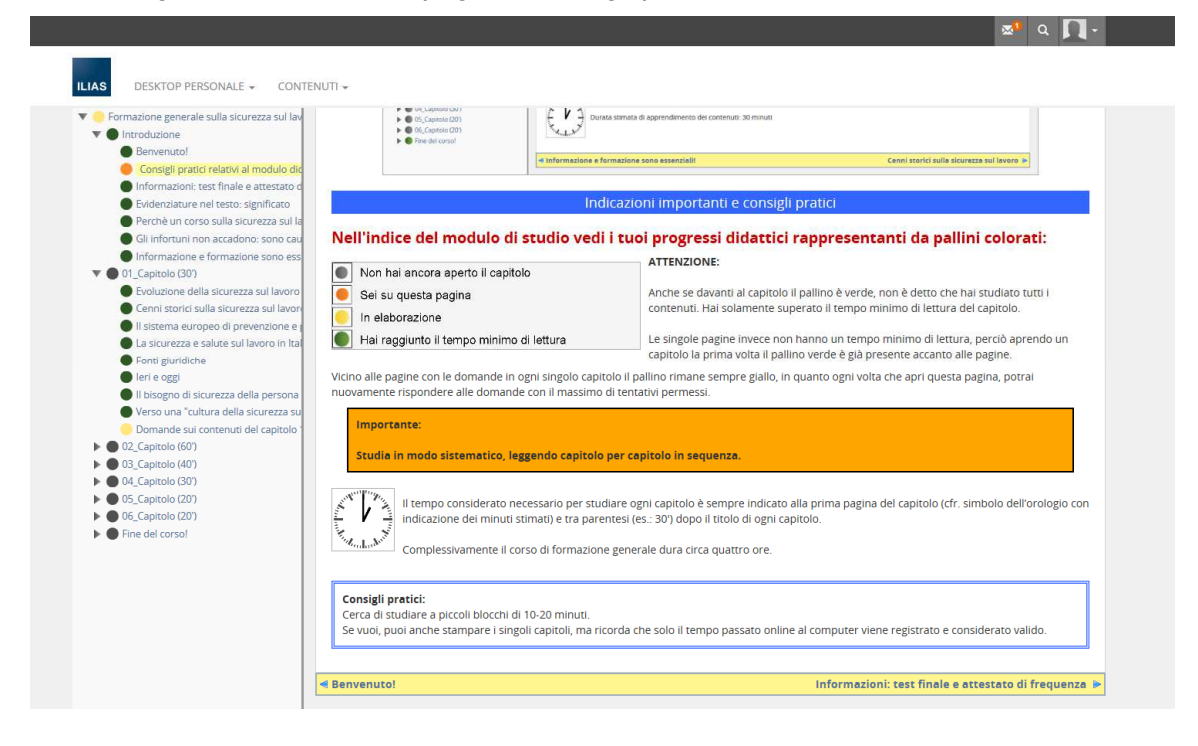

i

#### **Come posso controllare i miei progressi didattici?**

Nella barra di navigazione del modulo trova i Suoi progressi didattici.

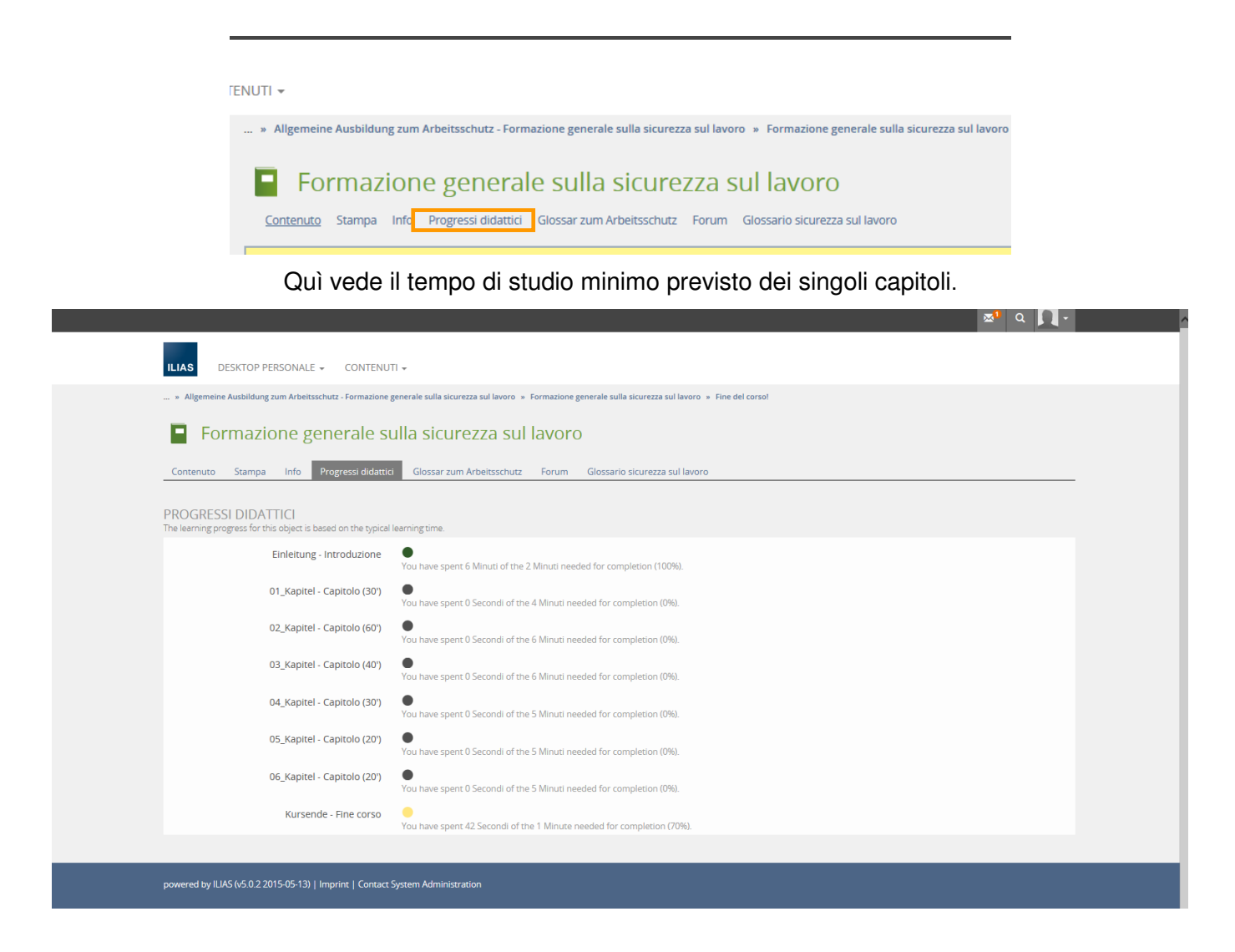

#### **Posso svolgere il corso anche dal mio pc privato?**

Si, il corso può essere svolto anche dal prorpio pc o tablet.

La frequenza del corso in ogni caso è sempre considerata come orario di lavoro! La decisione in quale forma o in quale momento può frequentare il corso, è di competenza della/del dirigente.

#### **Posso svolgere il test finale anche dal mio pc privato?**

No, il test finale deve essere svolto in presenza del preposto o di una persona designata dalla/dal dirigente, dal dirigente.

#### **Chi mi fornisce la password per il test finale?**

Lei non riceve alcuna password! Solamente il Suo preposto è a conoscenza della password (vedasi domanda precedente).

#### **Ho superato il test finale, come faccio a ricevere l'attestato di partecipazione?**

Dopo aver superato il test finale Le verrà inviato, dopo alcuni giorni, l'attestato di partecipazione in formato PDF tramite e-mail al Suo indirizzo di posta elettronica e per conoscenza alla Direzione.

## **Auguriamo un buon corso!**

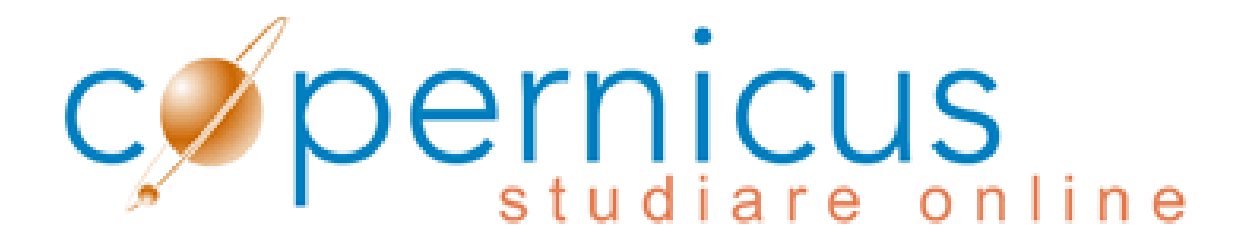

 $\overline{a}$ <sup>i</sup>Maggio 2016